*presented by*

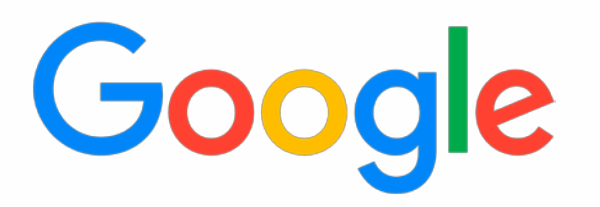

## **Creating an EDK2 Firmware Image With an Embedded Application**

UEFI Fall 2023 Developers Conference & Plugfest October 9-12, 2023 Presented by Mikolaj Lisik (Google)

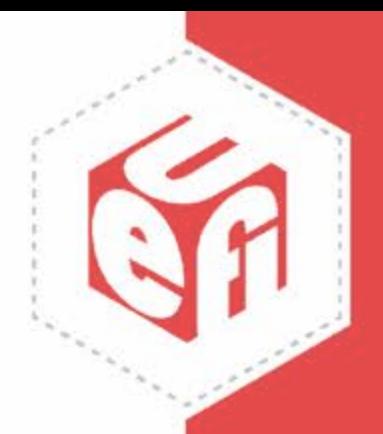

# **Agenda**

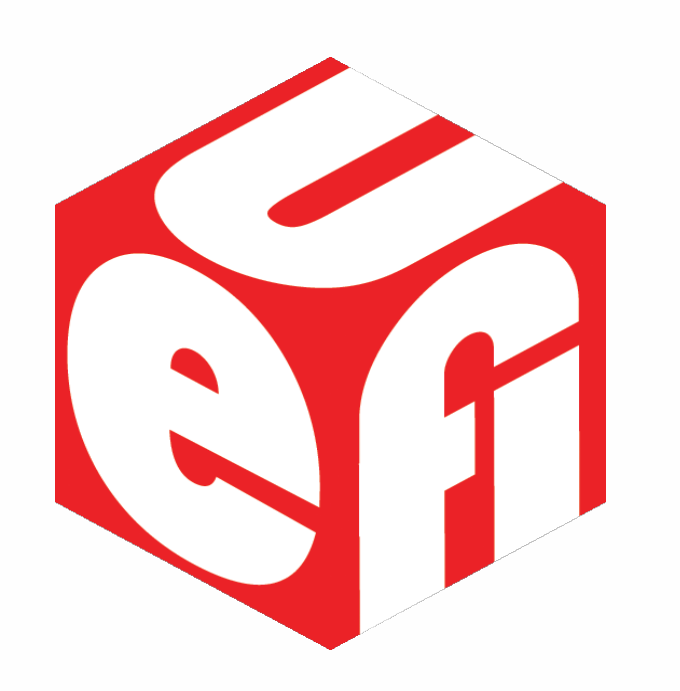

- Introduction
- What is AMD SEV-SNP and how Does it Help Attestation
- Embedding a UEFI App Into the Firmware Image
- Booting the UEFI App From ROM
- Questions

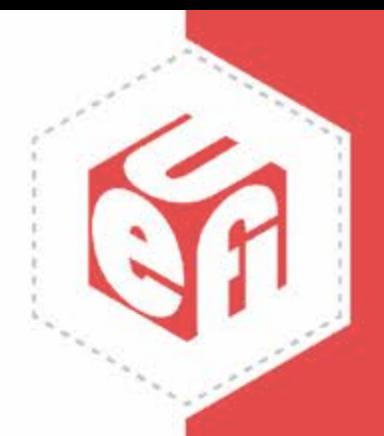

#### **Introduction**

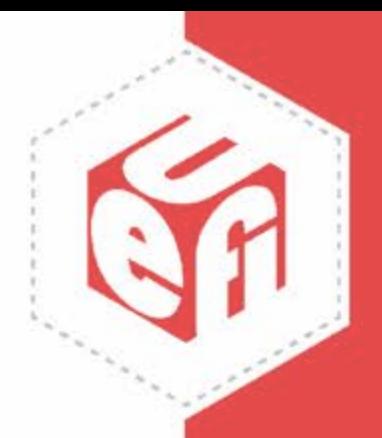

#### **What is SEV-SNP and How Does it Help Attestation?**

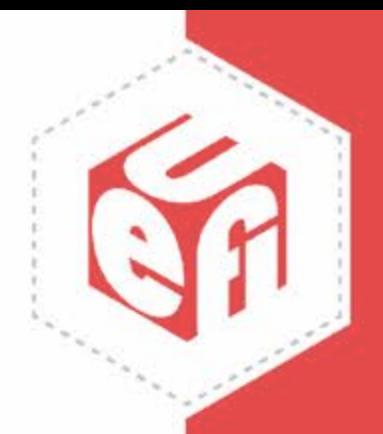

# **What is Confidential Computing**

"Confidential computing is a security and privacy-enhancing computational technique focused on protecting data in use"

Source - [https://en.wikipedia.org/wiki/Confidential\\_computing](https://en.wikipedia.org/wiki/Confidential_computing)

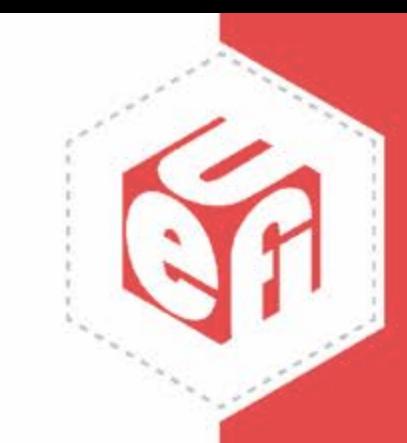

### **What is SEV-SNP**

• SEV - Secure Encrypted Virtualization - Memory Protection • SEV-ES - SEV-Encrypted State - • Register Protection • SEV-SNP - SEV-Secure Nested Paging -

Integrity Protection

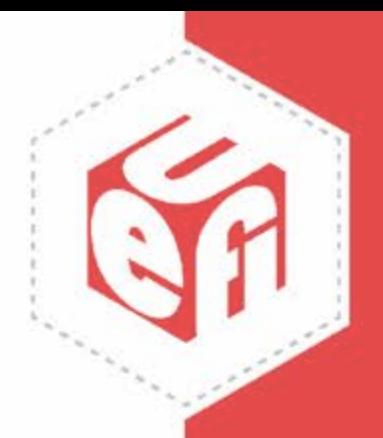

### **What is Attestation**

"The process of validating the integrity of a computing device such as a server needed for trusted computing"

Source - <https://en.wikipedia.org/wiki/Attestation>

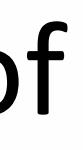

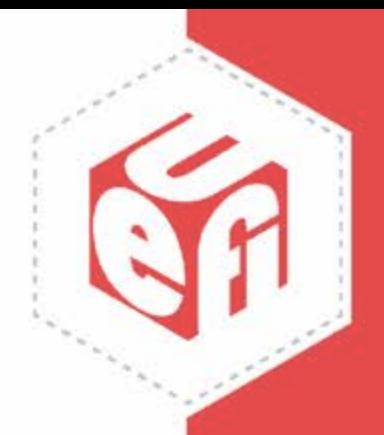

## **But How Does AMD SEV-SNP Help Attestation?**

To support remote attestation, the AMD SNP platform measures the initial workload loaded to memory

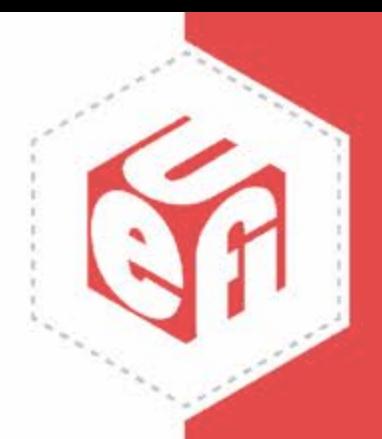

#### **Adding a UEFI App to the ROM**

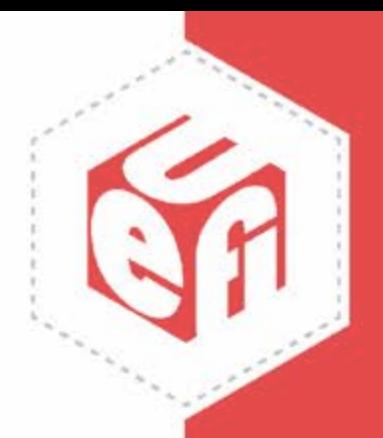

# **Basic File Terminology**

- DSC Description File
- FDF Flash Description File
- INF Information File

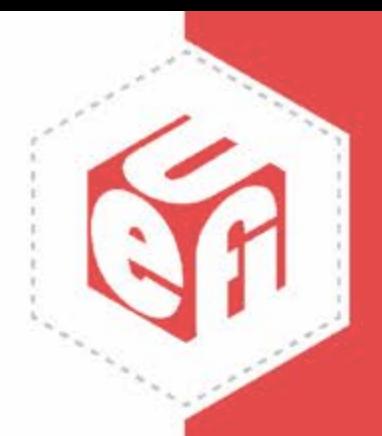

# **How an App Gets Added**

} Mde Modul e Pkg/ Logo/ LogoDxe. i nf<br>Me Modul e Pkg/ Appl i c at i on/ Ui App/ Ui App. i nf {<br><Li br ar yCl as s e s ><br>NULL| Mde Modul e Pkg/ Li br ar y/ De vi c e Manager Ui Li b/ De vi c e Manager Ui Li b. i nf

NULL| Me Modul e Pkg/ Li br ar y/ Boot Manager Ui Li b/ Boot Manager Ui Li b. i nf

NULL| Me Modul e Pkg/ Li br ar y/ Boot Mai nt e nance Manager Ui Li b/ Boot Mai nt e nance Manager Ui Lib. inf

#### It needs to get added to the DSC file:

! i f def  $$$  (CSM ENABLE)<br>NULL| Ovmf Pkg/ Cs m' Legacy Boot Manager Li b/ Legacy Boot Manager Li b. i nf NULL| Ovmf Pkg/ Cs m' Le ga c y Boot Mai nt Ui Li b/ Le ga c y Boot Mai nt Ui Li b. i nf ! endi f

}

Ovmf Pkg/ QemuKer nel Loader Fs Dxe/ QemuKer nel Loader Fs Dxe. i nf {

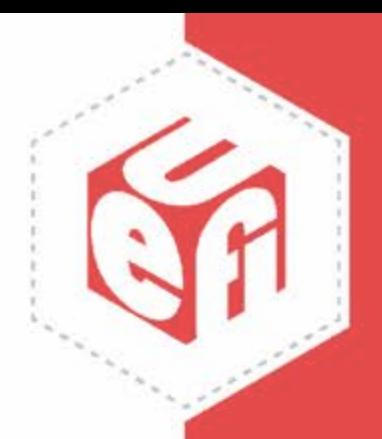

# **How an App Gets Added**

It needs to get added to the FDF file:

 $(\ldots)$ 

- I NF Mde Modul e Pkg/ Uni ve r s a l / Bds Dxe / Bds Dxe . i nf
- I NF Mde Modul e Pkg/ Appl i c a t i on/ Ui App/ Ui App. i nf I NF

Ovmf Pkg/ Qemu Kernel Loader Fs Dxe/ Qemu Kernel Loader Fs Dxe. i nf

 $(\ldots)$ 

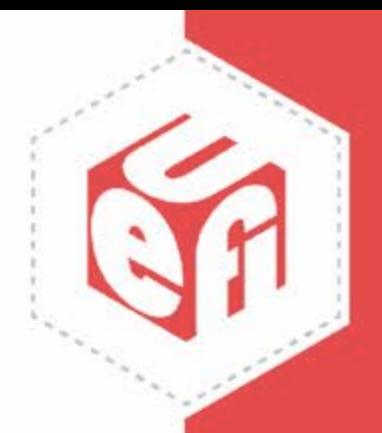

### **What if the Applications Source Code is not Buildable in EDK2?**

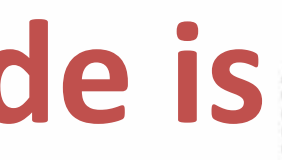

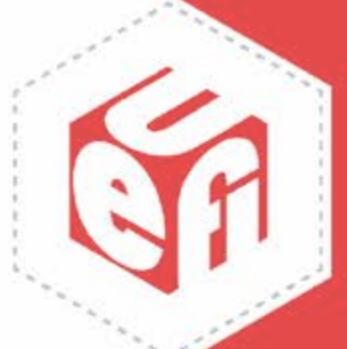

## **What if the Applications Source Code is not Buildable in EDK2?**

[ De f i ne s ]  $I NF_WERSI ON = 0x0000001$  $BASE$   $NAME$   $=$   $Bui 1t i nApp$ FI LE\_GUI D  $= 342114A$ A-6030- 4FFD- A77C- 876A414E58F3 MODULE\_TYPE = = UEFI \_APPLI CATI ON VERSI ON STRI NG  $= 1.0$ 

[ Bi nar i e s . X64] PE32| Bui 1 t i n App. e f i www.uefi.org 14

- 
- 
- 
- 

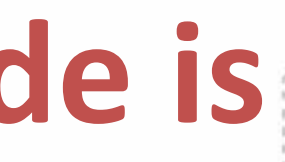

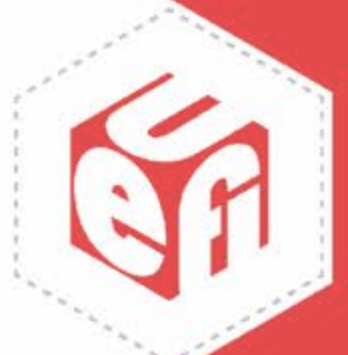

#### **Creating a Custom FDF File Summary**

- Create a custom build rule that takes an application as a parameter • Build and copy the application as *BuiltinApp.efi* in a predefined location in EDK2
- Trigger the custom EDK2 build rule

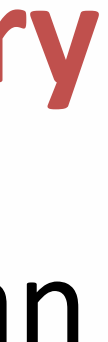

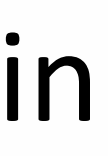

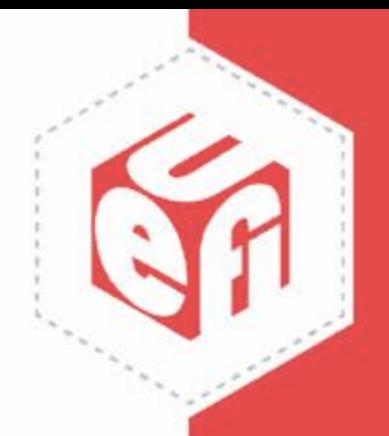

### **Booting the UEFI App from ROM**

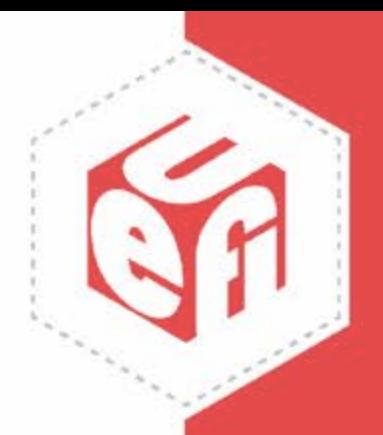

#### **Booting the UEFI App from ROM - Options**

- Creating a filesystem inside the ROM and copying an app there - Using UEFI variables - Rewriting the BDS phase

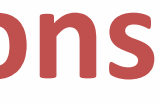

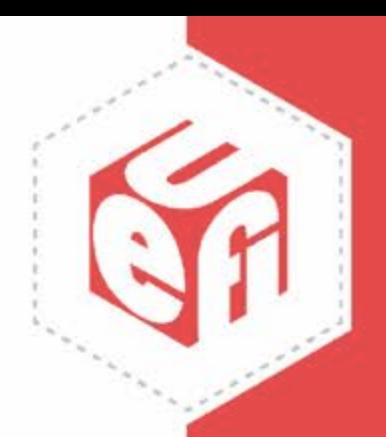

#### **Creating a Filesystem Inside the ROM and Copying an App There**

Dropped due to better alternatives

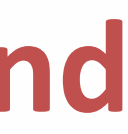

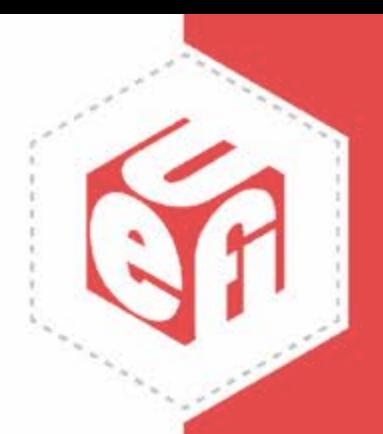

### **Using UEFI Variables**

#### A UEFI variable can be created in the format of

Fv( 3CD7F9D4- 9667- 49E1- B41B- C7CF0C4243D8) / FvFi l e ( 342114AA- 6030- 4FFD- A77C- 876A414E58F3)

#### The first guid signals the firmware image as the source. It should be taken from the .fdf files:

Fy Na me Gui d  $= 3 \text{CD}7 \text{F}9 \text{D}4 - 9667 - 49 \text{E}1 - \text{B}41 \text{B} - \text{C}7 \text{C} \text{F}0 \text{C}4243 \text{D}8$ 

The second guid is what was assigned to the application.

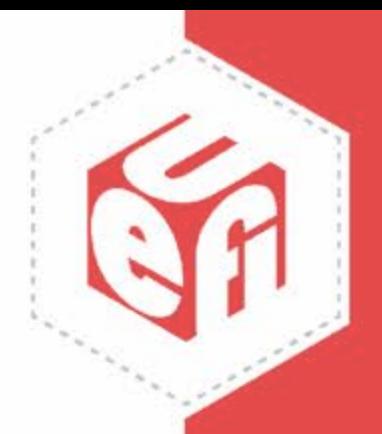

### **Using UEFI Variables**

#### **Positives:**

- Simple to set up, only a new variable needs to get added

#### **Negatives:**

- Less secure, the system can accidentally boot into something it shouldn't - Variables in OVMF can be edited by external factors, the solution isn't entirely self contained

### **Rewriting the BDS Phase**

Platform Initialization (PI) Boot Phases

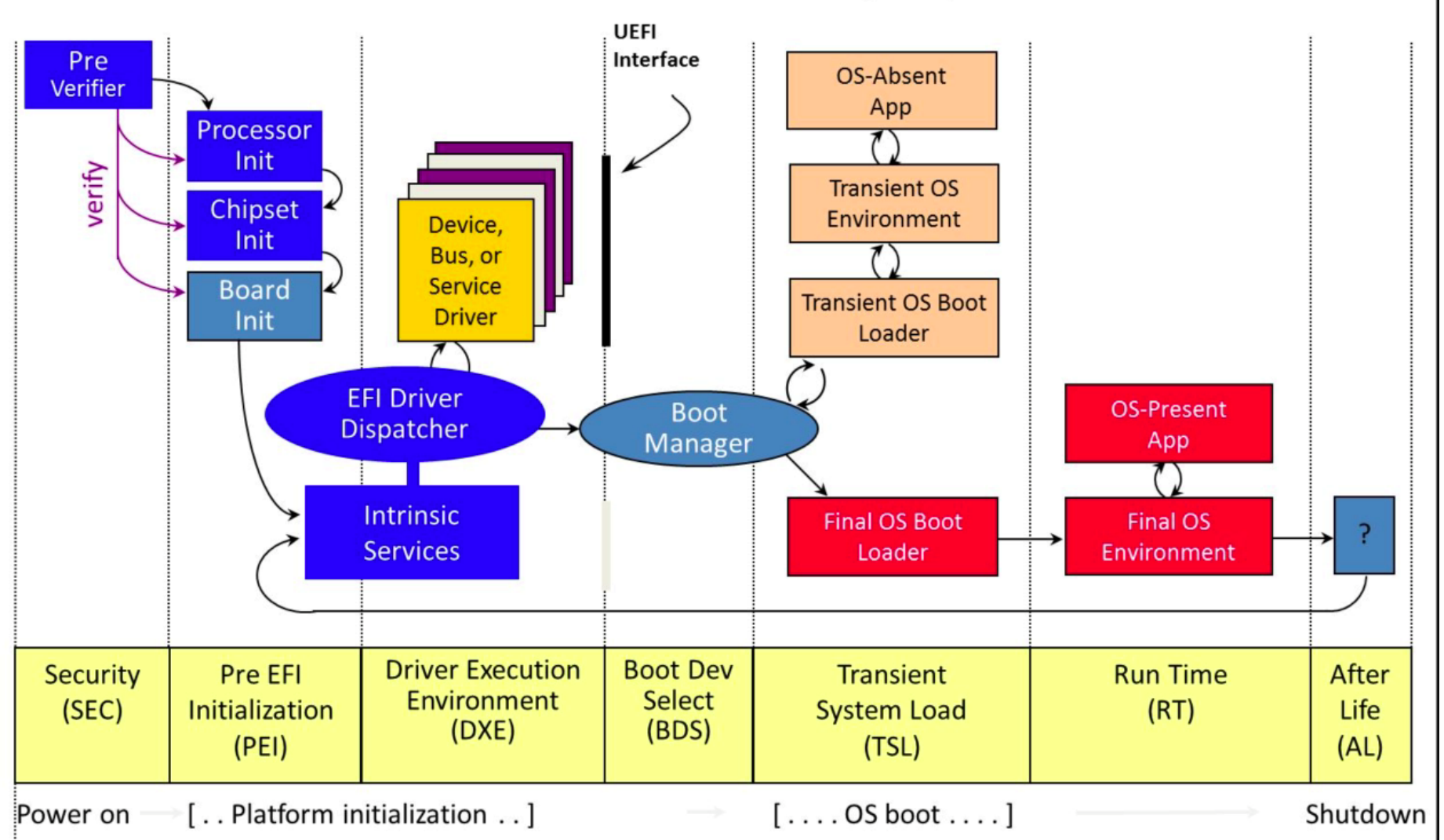

Image Courtesy of UEFI Forum www.uefi.org vww.uefi.org 21

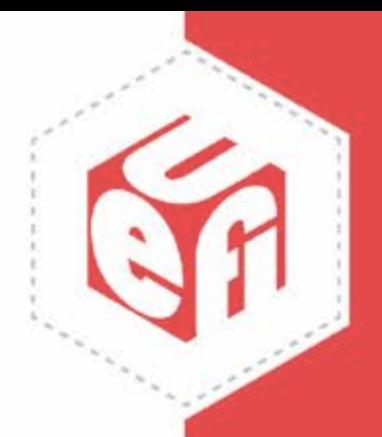

#### **Rewriting the BDS Phase**

We could copy the entire BDS phase. The files that need to be duplicated are located in

Ovmf Pkg/ Library/Pl at f or mBoot Manager Lib/

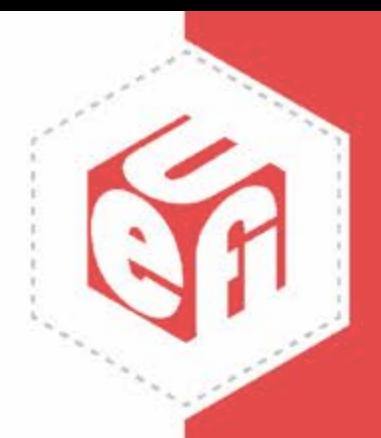

### **Rewriting the BDS Phase**

In order to boot directly into the new app located in the formware image the new BDS implementation will simply need to contain a reference to:

```
/ /
// Register the new app
/ /
Pl at f or mRe gi s t er FvBoot Opt i on (
  &g Bui l t i n App Gui d, L" Bui l t i n App Boot l oader",
LOAD_OPTI ON_ACTI VE
```
) ;

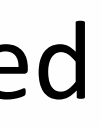

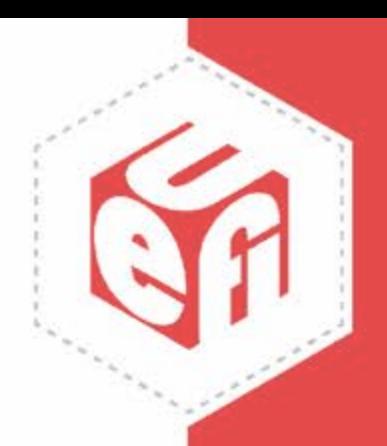

#### **Rewriting the BDS Phase - Downsides**

#### **Positives:**

- Full control over the boot process. Each UEFI workload will always boot only into the specified app
- The solution is entirely self contain and does not depend on any external factors
- Ease of making additional changes (e.g. deletion of the UI app)

#### **Negatives:**

- Larger maintenance cost

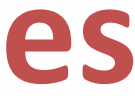

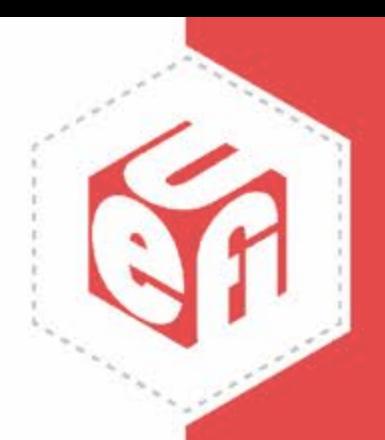

#### **Questions**

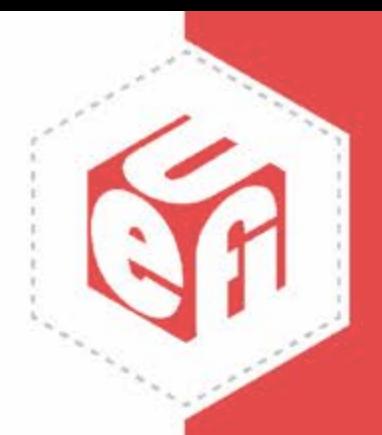

Thanks for attending the UEFI Fall 2023 Developers Conference & Plugfest

For more information on UEFI Forum and UEFI Specifications, visit [http://www.uefi.org](http://www.uefi.org/)

*presented by*

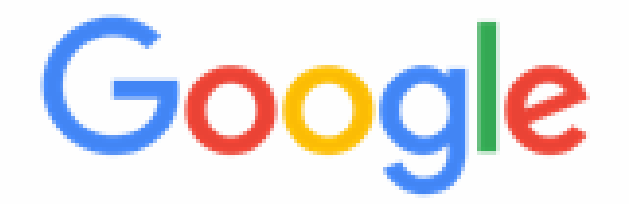

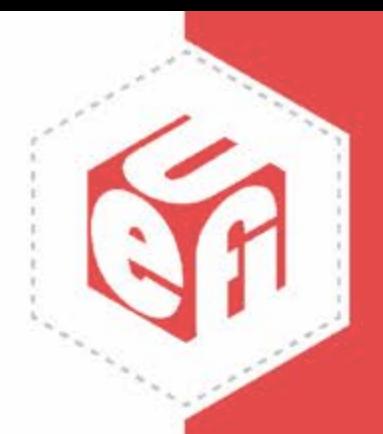